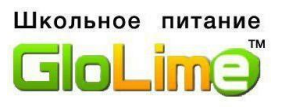

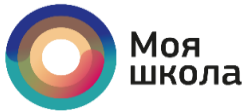

## **Уважаемые родители!**

**Информируем Вас о способе пополнения лицевого счета единой карты школьника без комиссии через сайт «Моя школа».**

**1. На сайте http://myschool.spb.ru/ нажать на поле «Оплата питания».**

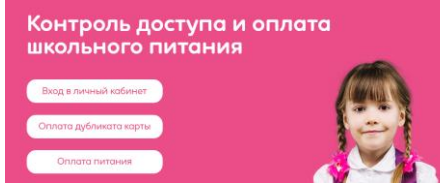

**2. На открывшейся странице необходимо выбрать способ оплаты -**

## **«Оплата банковской картой».**

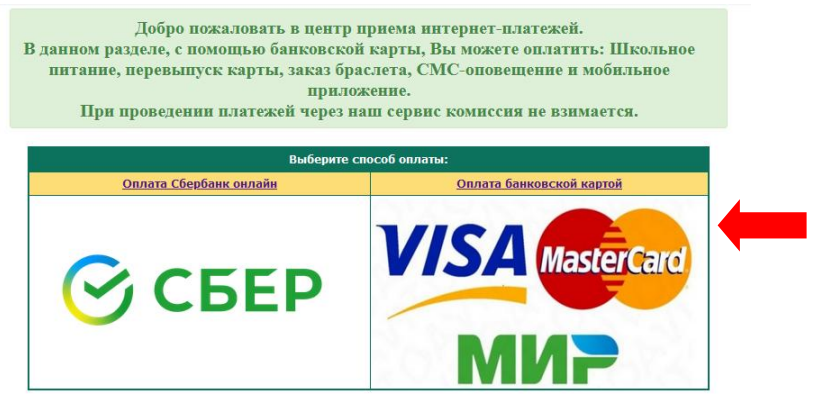

**3. В строке ввода лицевого счета ребенка необходимо ввести номер счета либо 8-значный, либо 13-значный. Номер счета указан в памятке или во вкладке Питание в Электронном дневнике. Внимание! Номер счета необходимо указывать без пробела!**

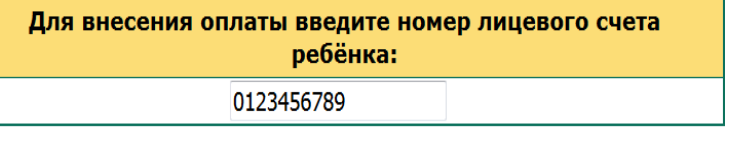

Продолжить

**4. Выбрать услугу питания – Буфет или Горячее питание – и продолжить.**

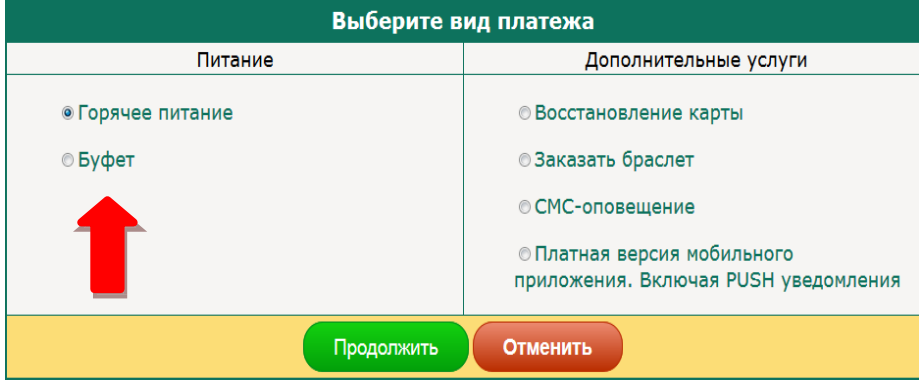

**5. Ввести сумму платежа. Ознакомиться с условиями оплаты, политикой конфиденциальности и подтвердить оплату банковской картой. Ввести реквизиты банковской карты и оплатить**

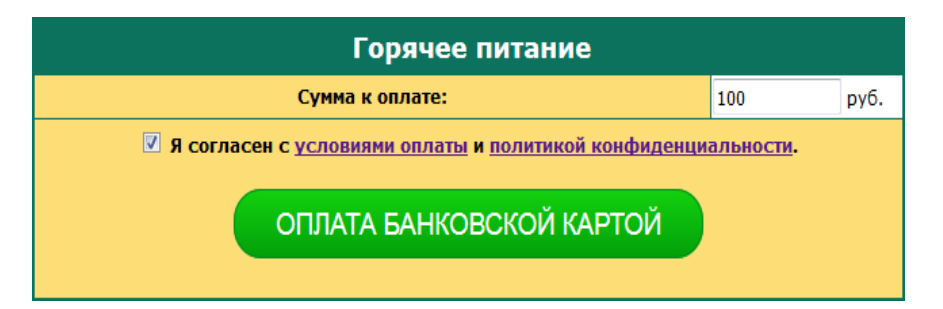